Публикация на тему

# **Бэкенд API на Laravel**

*Инструкция по установке и использованию готового бэкенд API на Laravel. BackendAPI доступно по ссылке https://github.com/mikhalkevich/backendapi*

#### **Анотация**

Данный бэкенд API предназначен для обслуживания запросов клиентов, как публичных, так и админских. Для админской части, после авторизации становятся доступны CRUD-запросы в модели: каталог, продукты, компании, медиа-библиотека. Отдельными запросами админ может формировать связми между этими таблицами, а загружаемые файлы (например, изображения) могут привязываться к любой модели.

This backend API is designed to serve client requests, both public and admin. For the admin part, after authorization, CRUD requests in the model become available: catalog, products, companies, media library. With separate requests, the admin can form links between these tables, and uploaded files (for example, images) can be linked to any model.

#### **Автор**

[Михалькевич Александр Викторович](http://erud.by/public/)

#### **Публикация**

#### **Наименование** Бэкенд API на Laravel

**Автор** А.В.Михалькевич

**Специальность** Инструкция по установке и использованию готового бэкенд API на Laravel. BackendAPI доступно по ссылке https://github.com/mikhalkevich/backendapi,

#### **Анотация**

Данный бэкенд API предназначен для обслуживания запросов клиентов, как публичных, так и админских. Для админской части, после авторизации становятся доступны CRUD-запросы в модели: каталог, продукты, компании, медиа-библиотека. Отдельными запросами админ может формировать связми между этими таблицами, а загружаемые файлы (например, изображения) могут привязываться к любой модели.

#### **Anotation in English**

This backend API is designed to serve client requests, both public and admin. For the admin part, after authorization, CRUD requests in the model become available: catalog, products, companies, media library. With separate requests, the admin can form links between these tables, and uploaded files (for example, images) can be linked to any model.

**Ключевые слова** backend, laravel, api, бэкенд, RESTFull **Количество символов** 9459

#### **Содержание**

[Введение](#page-1-0) 1 [Установка бэкенд API](#page-1-1) 2 [Настройки](#page-1-2) 2.1 [Подключение к базе данных](#page-1-3) 2.2 [Установка и запуск приложение приложения](#page-1-4) 3 [Тестирование бэкенд](#page-2-0) 3.1 [My Workspace](#page-2-1) 3.2 [Запросы на бэкенд](#page-2-2) 3.3 [Публичные запросы](#page-3-0) 3.4 [Админские запросы](#page-6-0) [Заключение](#page-6-1) [Список использованных источников](#page--1-0) [Приложения](#page--1-0)

#### **Введение**

### **1 Установка бэкенд API**

<span id="page-1-1"></span><span id="page-1-0"></span>Для установки бэкенд API сперва необходимо перейти в нужную папку, и там выполнить команду:

<span id="page-1-2"></span>git clone https://github.com/mikhalkevich/backendAPI

# **2 Настройки**

<span id="page-1-3"></span>Сперва необходимо создать и подключиться к базе данных. Затем установить необходимые модули, и выполнить миграции.

### **2 .1 Подключение к базе данных**

Подключение к базе данных осуществляется в файле .env

<span id="page-1-4"></span>Файл .env отсутствует в репозитории и его можно воссоздать по примеру .env.example

#### **2 .2 Установка и запуск приложение приложения**

Для установки необходимых модулей необходимо выполнить команду:

composer install

После чего необходимо выполнить миграции:

php artisan migrate

Запустить проект с помощью команды

php artisan serve

<span id="page-2-0"></span>Теперь бэкенд станет доступен для клиентских запросов, по умолчанию по хосту: http://localhost:8000

### **3 Тестирование бэкенд**

<span id="page-2-1"></span>Для тестирования и совместной с фронтендером разработкой можно воспользоваться программой Postmen.

### **3 .1 My Workspace**

Все необходимые запросы в бэкенд API уже протестированы Postman в рабочем пространстве My Workspace

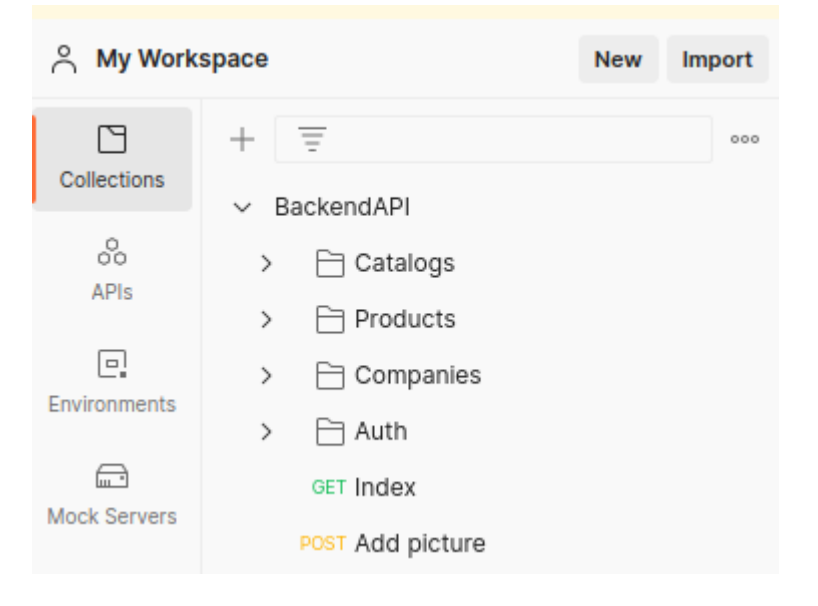

# **3 .2 Запросы на бэкенд**

<span id="page-2-2"></span>Со всеми маршрутами приложения можно ознакомиться по адресу:

http://localhost:8000/routes

В приложении есть админские и публичные запросы.

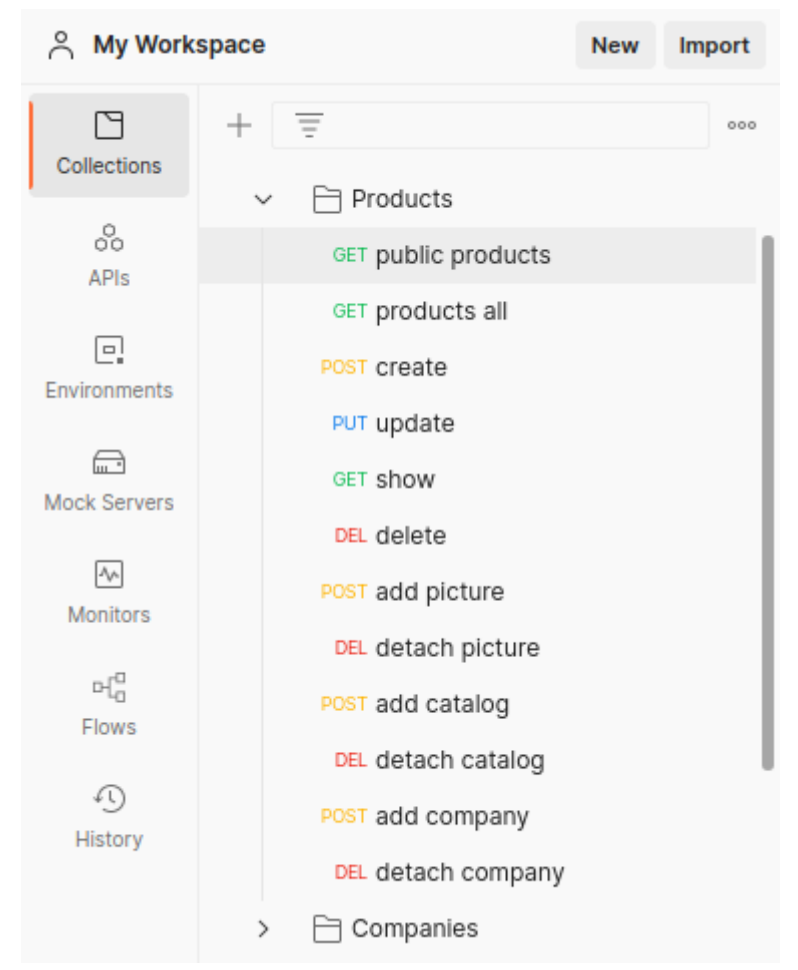

К публичным запросам относятся запрос на получение списка всех продуктов, и запрос на получение одного продукта.

Остальные запросы - админские. К ним относятся CRUD-запросы, а также запросы на привязку и отвязку к продукту компании, каталога и изображения.

<span id="page-3-0"></span>Для отправки публичных запросов авторизации не требуется. Для админских - нужна barear-авторизация, т.е. со стороны клиента должен быть отправлен barear token. Рассмотрим публичные и админские запросы подробнее.

#### **3 .3 Публичные запросы**

К публичным запросам можно добавлять параметры, с помощью которых осуществляется фильтр и вывод расширенных данных.

Рассмотрим подробнее запрос public products

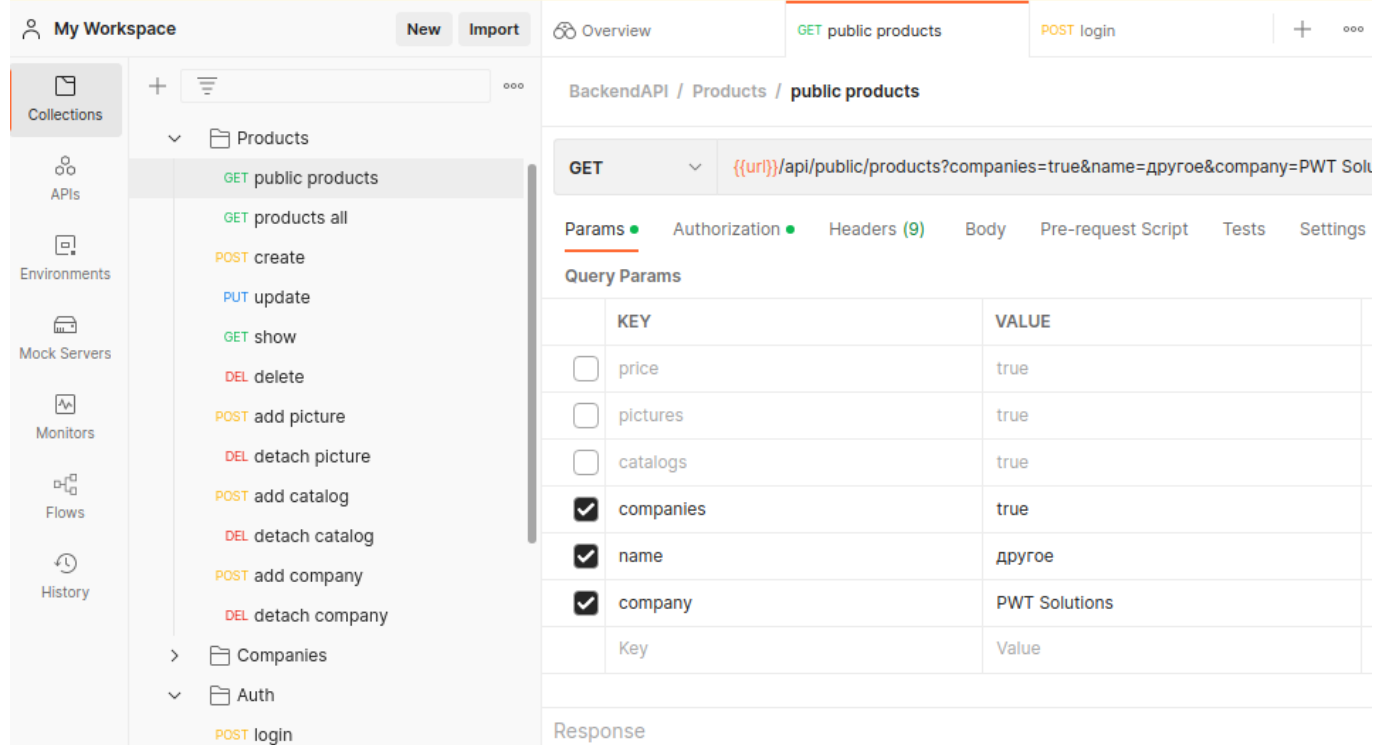

Запрос в публичную часть начинается с переменной url, значение которой должно быть реализовано в разделе Globals в Postmen. Значение initial value и curent value переменной url для localhost должно быть равно

#### http://localhost:8000

Запрос на отображение всех продуктов выглядит так:

#### {{url}}/api/public/products

На данный GET запрос бэкенд ответит списком продуктов, которые находятся в массиве data. По умолчанию, бэкенд возвращает только name, description и small\_description каждого товара:

```
{
     "data": [
          {
              "id": 1,
              "name": "другое слово",
              "description": null,
              "small_description": "test small description"
         },
          {
              "id": 2,
              "name": "test",
              "description": null,
             "small description": "test small description"
         }
     ],
     "collection": "public products"
}
```
К ответу бэкенда с помощью соответствующих запросов можно добавить дополнительные данные.

Например, запрос

```
{{url}}/api/public/products?price=true&pictures=true&catalogs=true&companies=
true
```
уже вернет более полный массив данных:

```
{
     "data": [
         {
             "id": 1,
             "name": "другое слово",
             "description": null,
             "small_description": "test small description",
             "price": "test",
             "pictures": [
                 "http://localhost:8000/storage/1/1665560445587.jpeg"
             ],
             "catalogs": [
\{ "id": 1,
                     "name": "Яблоки",
                     "created_at": "2022-09-14T16:21:01.000000Z"
                 },
\overline{\mathcal{L}} "id": 3,
                     "name": "Груши",
                     "created_at": "2022-09-14T17:00:02.000000Z"
 }
             ],
             "companies": [
\{ "id": 2,
                     "name": "PWT Solutions",
                     "description": "Разработка сайтов",
                     "small_description": null,
                     "logo": null,
                     "status": null,
                     "link": null
                 },
\overline{\mathcal{L}} "id": 1,
                     "name": "Обновленное название компании",
                     "description": "Описание компании полное",
                     "small_description": null,
                     "logo": null,
                     "status": null,
                     "link": null
```

```
 }
 ]
         },
\overline{\mathcal{L}} "id": 2,
             "name": "test",
             "description": null,
             "small_description": "test small description",
             "price": "test",
             "pictures": [],
             "catalogs": [],
             "companies": []
         }
     ],
     "collection": "public products"
}
```
Для фильтрации данных products тоже имеются соответстующие запросы.

Например, чтобы получить продукты компании PWT, необходимо выполнить следующий запрос:

#### {{url}}/api/public/products?company=PWT

Чтобы получить продукты в диапазоне цен от 100 до 200 у.е., можно воспользоваться таким запросом:

```
{{url}}/api/public/products?price_min=100&price_max=200
```
Чтобы получить список продуктов в названии которых присутствует слово phone, можно воспользоваться таким запросом:

```
{{url}}/api/public/products?name=phone
```
Чтобы получить полную информацию об одном продукте, необходимо выполнить запрос:

{{url}}/api/public/product/1

<span id="page-6-0"></span>Тогда последним значением необходимо передать id продукта.

#### **3 .4 Админские запросы**

Админ - это пользователь из таблицы users, со значением в is  $\text{admin}=1$ 

Для выполнения непубличных запросов необходима авторизация в приложении.

<span id="page-6-1"></span>После авторизации, клиенту становятся доступны CRUD-запросы, а также запросы на привязку и отвязку к продукту компании, каталога и изображения.

#### **Заключение**

### **Список использованных источников**

# **Приложения**